# **Using Greylist with FreeBSD**

Tom Rhodes <[trhodes@FreeBSD.org>](mailto:trhodes@FreeBSD.org) Revision: [46449](https://svnweb.freebsd.org/changeset/doc/46449) Copyright © 2004 The FreeBSD Documentation Project 2015-04-03 15:30:41Z by eadler.

# **Abstract**

An article written for the sole purpose of explaining the relaydelay system on a FreeBSD mail server. A relaydelay or greylisting server cuts down on spam simply by issuing a TEMPFAIL error message to every incoming email. The purpose behind this idea is that most spammers use their personal computers with software to do their spamming. A real mail server should queue the message and try to send it later. Thus the spammer most likely moves on to the next host in place of trying to send the email again. This is an excellent idea; at least until the spammers begin to use software that offers to try again. But how does this work exactly? Well, when an email is received the message ID is stored in a database and the TEMPFAIL is returned along with the email. If the email is resent, the message ID will be checked against the message IDs currently stored in the database. If it exists in the database then the email is permitted to reach its intended recipient. Otherwise, the ID will be stored and a TEMPFAIL will be issued. This cycle will repeat with every email which comes into the server. From my personal experience, this really does cut out 90% of the spam.

## **Table of Contents**

<span id="page-0-0"></span>[1. Basic Configuration](#page-0-0) .................................................................................................................. [1](#page-0-0)

### **1. Basic Configuration**

Install perl using

### # **pkg install lang/perl5.16**

Now for the database server; MySQL is perfect for this sort of work. Install the [databases/mysql40-server](http://www.freebsd.org/cgi/url.cgi?ports/databases/mysql40-server/pkg-descr) along with [databases/p5-DBD-mysql40.](http://www.freebsd.org/cgi/url.cgi?ports/databases/p5-DBD-mysql40/pkg-descr) The previous port should imply the installation of [databases/p5-DBI-137](http://www.freebsd.org/cgi/url.cgi?ports/databases/p5-DBI-137/pkg-descr) so that knocks off another step.

Install the perl based portable server plugin, [net/p5-Net-Daemon](http://www.freebsd.org/cgi/url.cgi?ports/net/p5-Net-Daemon/pkg-descr) port. Most of these port installations should have been straight forward. The next step will be more involved.

Now install the [mail/p5-Sendmail-Milter](http://www.freebsd.org/cgi/url.cgi?ports/mail/p5-Sendmail-Milter/pkg-descr) port. As of this writing the Makefile contains a line beginning with BRO-KEN, just remove it or comment it out. It is only marked this way because FreeBSD neither has nor installs a threaded perl package by default. Once that line is removed it should build and install perfectly fine.

Create a directory to hold temporary configuration files:

```
# mkdir /tmp/relaydelay
# cd /tmp/relaydelay
```
Now that we have a temporary directory to work in, the following URLs should be sent to the fetch command:

```
# fetch http://projects.puremagic.com/greylisting/releases/relaydelay-0.04.tgz
# fetch http://lists.puremagic.com/pipermail/greylist-users/attachments/20030904/b8dafed9/
relaydelay-0.04.bin
```
The source code should now be unpacked:

# **gunzip -c relaydelay-0.04.tgz | tar xvf -**

There should now be several files into the temporary directory by this point. The appropriate information can now be passed to the database server by importing it from the mysql.sql file:

```
# mysql < relaydelay-0.04/mysql.sql
```
And patch the other files with the relaydelay.bin by running:

```
# patch -d /tmp/relaydelay/relaydelay-0.04 < relaydelay.bin
```
Edit the relaydelay.conf and the db\_maintenance.pl file to append the correct username and password for the MySQL database. If the database was built and installed like the above then no users or passwords exist. Thisshould be altered before putting this into production, that is covered in the database documentation and is beyond the scope of this document.

Change the working directory to the relaydelay-0.04 directory:

```
# cd relaydelay-0.04
```
Copy or move the configuration files to their respective directories:

```
# mv db_maintenance.pl relaydelay.pl /usr/local/sbin
```

```
# mv relaydelay.conf /etc/mail
```

```
# mv relaydelay.sh /usr/local/etc/rc.d/
```
Test the current configuration by running:

```
# sh /usr/local/etc/rc.d/relaydelay.sh start
```
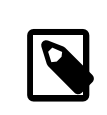

Note

This file will not exist if the previous  $mv(1)$  commands were neglected.

If everything worked correctly a new file, relaydelay.log, should exist in /var/log. It should contain something similar to the following text:

```
Loaded Config File: /etc/mail/relaydelay.conf
Using connection 'local:/var/run/relaydelay.sock' for filter relaydelay
DBI Connecting to DBI:mysql:database=relaydelay:host=localhost:port=3306
Spawned relaydelay daemon process 38277.
Starting Sendmail::Milter 0.18 engine.
```
If this does not appear then something went wrong, review the screen output or look for anything new in the messages log file.

Glue everything together by adding the following line to /etc/mail/sendmail.mc or the customized site specific mc file:

```
INPUT_MAIL_FILTER(`relaydelay', `S=local:/var/run/relaydelay.sock, T=S:1m;R:2m;E:3m')dnl
```
Rebuild and reinstall the files in the /etc/mail directory and restart sendmail. A quick make restart should do the trick.

Obtain the perl script located at [http://lists.puremagic.com/pipermail/greylist-users/2003-Novem](http://lists.puremagic.com/pipermail/greylist-users/2003-November/000327.html)[ber/000327.html](http://lists.puremagic.com/pipermail/greylist-users/2003-November/000327.html) and save it in the relaydelay-0.04 directory. In the following examples this script is referred to as addlist.pl.

Edit the whitelist\_ip.txt file and modify it to include IP addresses of servers which should have the explicit abilities to bypass the relaydelay filters. i.e., domains from which email will not be issued a TEMPFAIL when received.

Some examples could include:

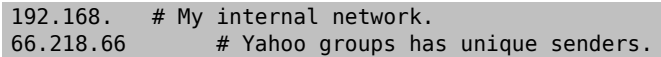

The blacklist ip.txt file should be treated similarly but with reversed rules. List within this file IPs which should be denied without being issued a TEMPFAIL. This list of domains will never have the opportunity to prove that they are legitimate email servers.

These files should now be imported into the database with the addlist.pl script obtained a few lines ago:

#### # **perl addlist.pl -whitelist 9999-12-31 23:59:59 < whitelist\_ip.txt** # **perl addlist.pl -blacklist 9999-12-31 23:59:59 < blacklist\_ip.txt**

To have relaydelay start with every system boot, add the relaydelay enable="YES" to the /etc/rc.conf file.

The /var/log/relaydelay.log log file should slowly fill up with success stories. Lines like the following should appear after a short time, depending on how busy the mail server is.

```
== 2004 - 05 - 24 21:03:22 ==Stored Sender: <someasshole@flawed-example.com>
Passed Recipient: <local_user@pittgoth.com>
  Relay: example.net [XXX.XX.XXX.XX] - If_Addr: MY_IP_ADDRESS
    RelayIP: XX.XX.XX.XX - RelayName: example.net - RelayIdent: - PossiblyForged: 0
    From: someasshole@flawed-example.com - To: local_user
    InMailer: esmtp - OutMailer: local - QueueID: i4P13Lo6000701111
    Email is known but block has not expired.  Issuing a tempfail.  rowid: 51
    IN ABORT CALLBACK - PrivData: 0<someasshole@flawed-example.com>
```
The following line may now be added to /etc/newsyslog.conf to cause for relaydelay.log rotation at every 100 Kb:

/var/log/relaydelay.log 644 3 100 \* Z

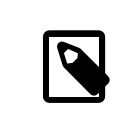

### Note

At some point there was an error about improper perl variables in the /etc/mail/relaydelay.conf. If those two variables are commented out then configuration may proceed as normal. Just remember to uncomment them before starting the relaydelay process.